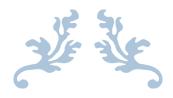

# HOW TO USE ELICENSE FOR FRUIT & VEGETABLE GROWERS (FVG)

## **Department of Agriculture**

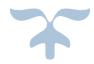

#### **Background**

State of Connecticut regulatory statue for Fruit and Vegetable Growers will need to register their business with the state through the on-line system known as eLicense, (<a href="www.elicense.ct.gov">www.elicense.ct.gov</a>).

This process is intended to allow fruit, vegetable and sprout growers whose sales exceed \$25,000 adjusted for inflation and who are not claiming a qualified exemption from the Produce Safety Rule to register in the program.

Growers may identify themselves as a qualified exemption or a not covered farm.

State and federal law contain provisions that allow some produce growers not be included in routine produce safety inspection activities. Connecticut Produce Farms that are not covered in the Federal Food Safety Modernization Act Produce Safety Rule (Part 112) or those that meet the Qualified Exemption specified in Part 112.5 can submit a signed affidavit to the Connecticut Department of Agriculture per Sec. 22-39g-2(i) acknowledging this and avoid routine compliance verification activities.

All growers can register for the Voluntary Connecticut Good Agricultural Practices (CGAP) for growing, harvesting, packing and holding produce is a voluntary certificate program, open to all size farms regardless of income. Participants will be subject of the requirements of CGAP, C.G.S. / 22-39g and the applicable regulations.

All growers can also register for the Farmers Market Nutrition Program which falls under the C.G.S / 22-61-0 regulations.

The Connecticut Department of Agriculture encourages all produce farms meeting the above requirements to submit this declaration annually. This does not preclude the possibility of inspection of the farm under Connecticut law.

Step 1: Type <u>www.elicense.ct.gov</u> on the command line of your browser.

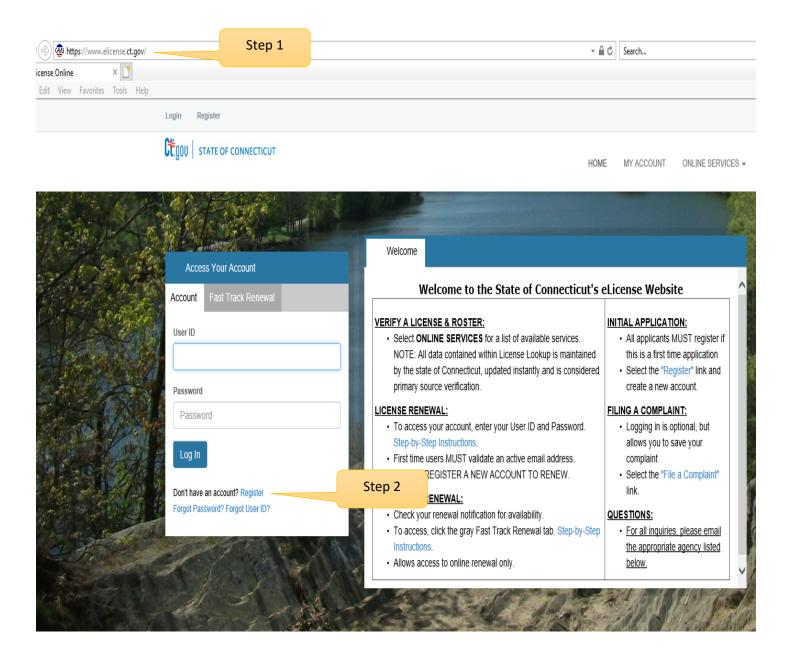

Step 2: Click on the Register button

New users of the eLicense system must register by creating a user name and password that will be used for all licensing pertaining to this business. Click on the Register button and follow the instructions.

#### Step 3: Always Register as a "Business"

Remember to have your email available to confirm that you are registering.

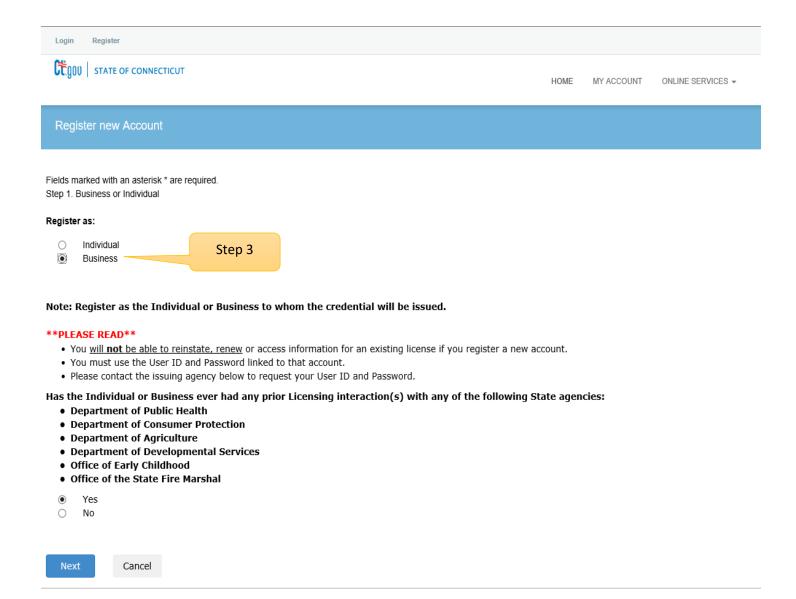

Please enter all the information on the next page to create the account. The ID and Password will be use every time you want to access the eLicense application.

| Account Infor                                                                                                    | mation                   |                       |              |                                      | * denotes required fields |  |  |  |
|----------------------------------------------------------------------------------------------------|--------------------------|-----------------------|--------------|--------------------------------------|---------------------------|--|--|--|
|                                                                                                    | *User ID                 | Create Online User ID |              |                                      |                           |  |  |  |
| *Email                                                                                                    |                          | Enter Email Address   |              | e this email address to contact you. | 0                         |  |  |  |
|                                                                                                    | *Password                | Enter Password        |              |                                      |                           |  |  |  |
|                                                                                                    |                          |                       |              |                                      |                           |  |  |  |
| Confirm Password                                                                                                    |                          | Re-enter password     |              |                                      |                           |  |  |  |
| Personal Information                                                                                                    |                          |                       |              |                                      |                           |  |  |  |
|                                                                                                    | Business Name            | Business Name         |              |                                      |                           |  |  |  |
| Public Address                                                                                                    |                          | Mailing Addre         |              | ess                                  | Same as Public Address    |  |  |  |
| Attention                                                                                                    | Attn.                    |                       | Attention    | Attn.                                |                           |  |  |  |
| Address                                                                                                    | Enter Address            |                       | Address      | Enter Address                        |                           |  |  |  |
|                                                                                                    | Enter Address            |                       |              | Enter Address                        |                           |  |  |  |
| City                                                                                                    | Enter City               |                       | City         | Enter City                           |                           |  |  |  |
| State                                                                                                    | Connecticut              | lacksquare            | State        | Connecticut                          | V                         |  |  |  |
| Country                                                                                                    | UNITED STATES            | V                     | Country      | UNITED STATES                        | V                         |  |  |  |
| Zip                                                                                                    | Enter Zip                |                       | Zip          | Enter Zip                            |                           |  |  |  |
| Phone Number                                                                                                    | Enter Phone Numbe        | r                     | Phone Number | Enter Phone Number                   |                           |  |  |  |
| Cell Phone                                                                                                    | Enter Mobile Numbe       | r                     | Cell Phone   | Enter Mobile Number                  |                           |  |  |  |
| Captcha Ve                                                                                                    | rification               |                       |              |                                      |                           |  |  |  |
|                                                                                                    | s code is case sensitive | <b>3</b> .            |              |                                      |                           |  |  |  |
| 1.f.6                                                                                                    | <sup>9</sup> 6f          | Enter Co              | ode*         |                                      |                           |  |  |  |
| Enter all the characters on the left into the enter code box.  Use upper and lower case alphanumeric. This field is case sensitive. |                          |                       |              |                                      |                           |  |  |  |

4

Click Create Account

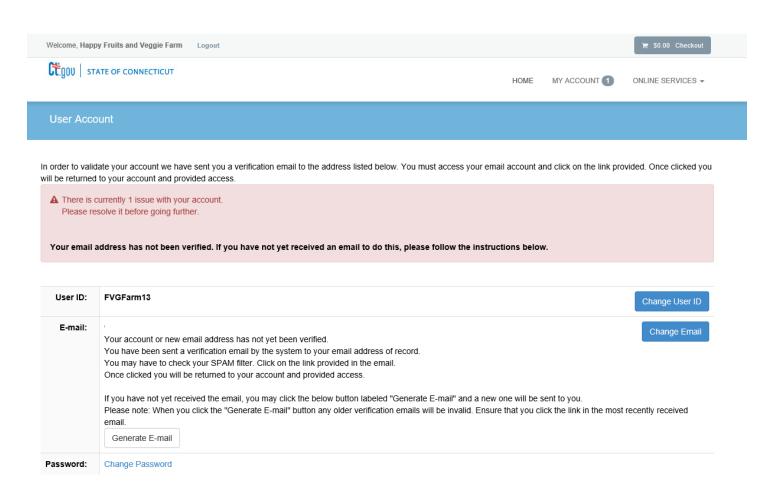

#### Step 4:

Logon on to your email and look for an email from donotreplyelicense2@po.state.ct.us. Open it and click on the link.

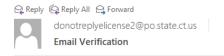

Dear Happy Fruits and Veggie Farm,

This message is intended to verify the email address on file for you in the State of Connecticut's eLicensing website and to allow you to use the other online functionality.

To complete the process, please click the hyperlink below if it appears in your email program. If it does not appear as a hyperlink please read the instructions below.

Click here Step 4

If a hyperlink does not appear above, then please copy the following text into your web browser's address bar (all the text below must be put in as a single line with no spaces)

You are now in the eLicense system and are ready to start the Fruits and Vegetable application.

#### Step 5 - Click on the ONLINE Services button

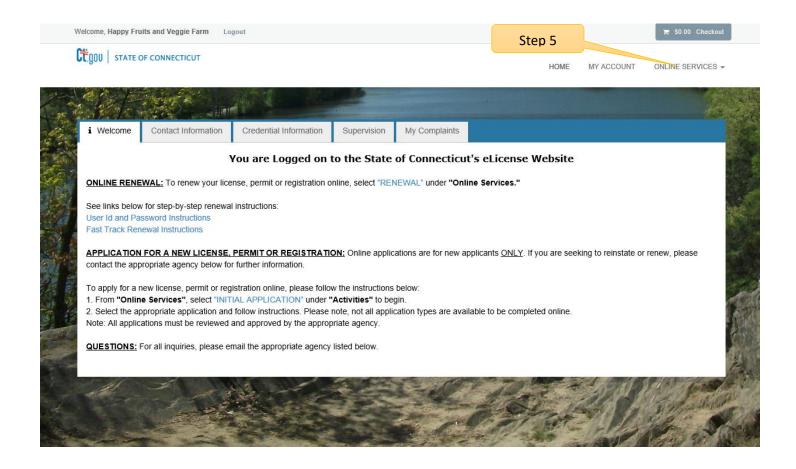

#### Step 6: Click on the Initial Application.

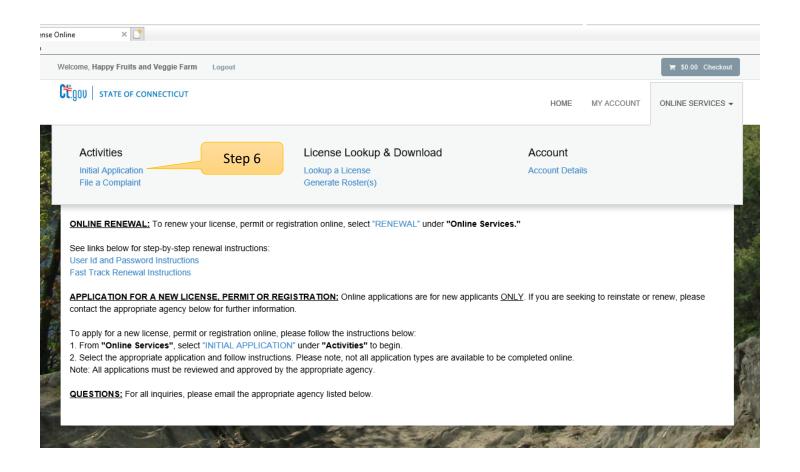

Step 7: Find Agriculture in the list below and Click on it

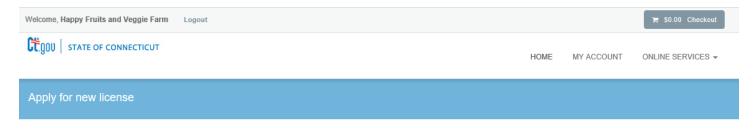

Below are all current License/Certification types available for online application.

Please expand a category to view the available types, then select "Start" for the License/Certification you wish to apply from the list:

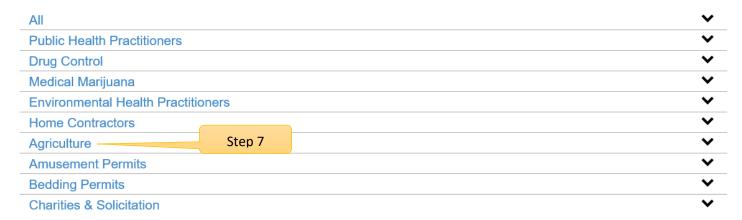

Step 8: Click on the Start button to start the FVG application process.

| Agriculture |                                     |                           |                         |  |  |  |  |
|-------------|-------------------------------------|---------------------------|-------------------------|--|--|--|--|
|             | License                             | Board                     |                         |  |  |  |  |
| Start       | ANIMAL IMPORTER                     | Department of Agriculture |                         |  |  |  |  |
| Start       | CHEESE MANUFACTURER                 | Department of Agriculture |                         |  |  |  |  |
| Start       | COMMERCIAL ANIMAL FEED MANUFACTURER | Department of Agriculture |                         |  |  |  |  |
| Start       | FRUIT AND VEGETABLE GROWER          | Step 8                    | HEMP AND PRODUCE SAFETY |  |  |  |  |
|             |                                     |                           |                         |  |  |  |  |

By selecting Fruit and Vegetable Grower application, the user will be guided through a series of questions about the farm.

#### **Application Start**:

This screen gives the user a basic understanding on how to maneuver through the application.

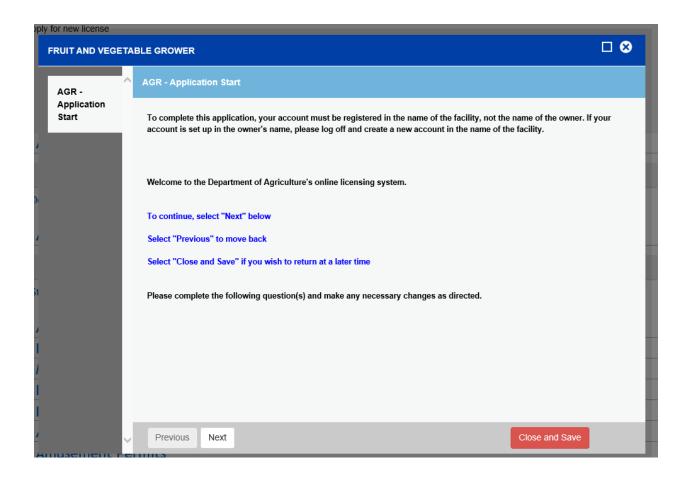

Click on the Next button at the bottom of the screen to move to the next screen.

The user can close and save the application during any part of the process. Upon returning to a partially start application, the user will need to look in the applications in progress .... Do not start as a new application.

#### Before you begin:

These are the regulations for FVG, CGAP and Farmers Market Nutrition Programs:

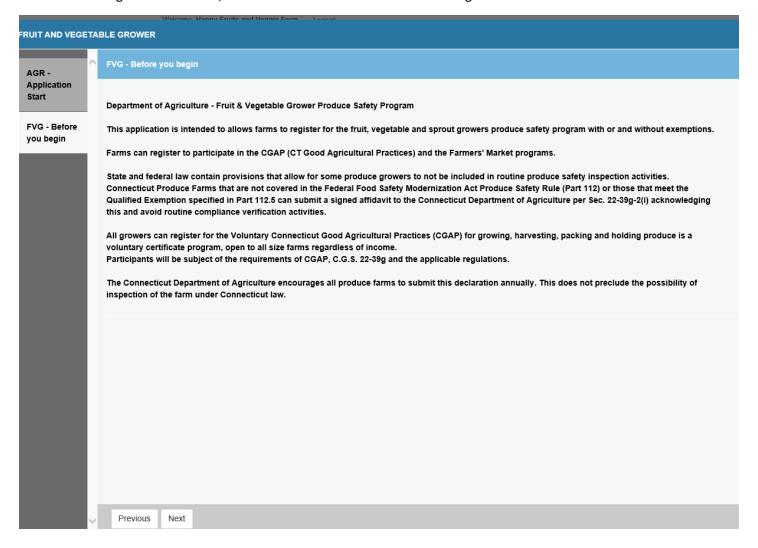

Click on the Next button at the bottom of the screen to move to the next screen.

#### **Address Update:**

Users can edit their primary and mailing addresses. This information was collected from the initial registration when ID and password were created.

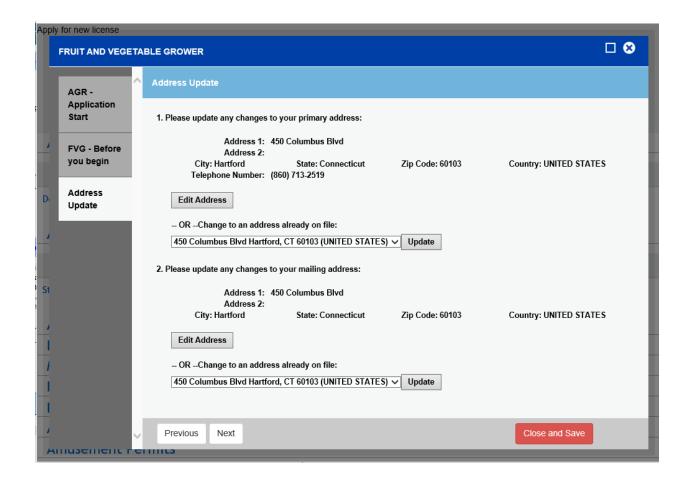

Click on the Next button at the bottom of the screen to move to the next screen.

#### **Business Information**

The red \* star left of the answer box identifies the field as mandatory. The user will not be allowed to move to the next screen until all mandatory fields have been answered.

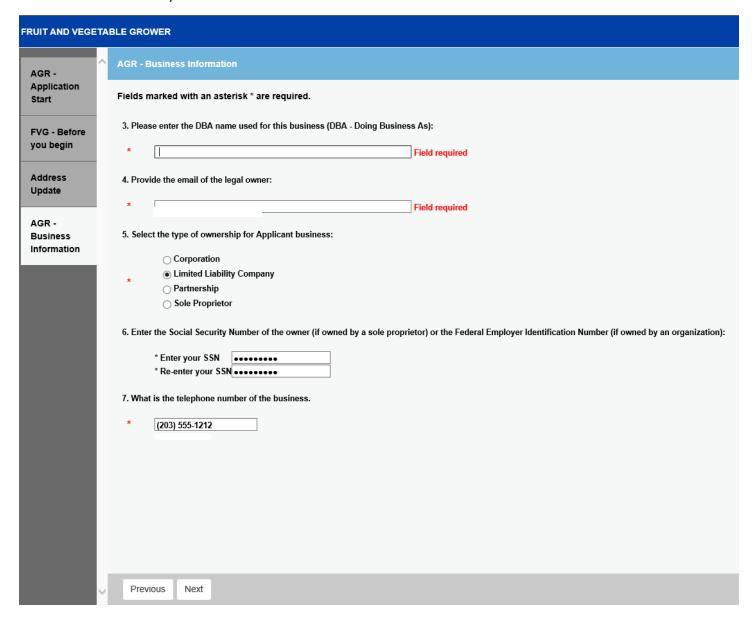

#### Organization Type:

The type of organization (Question 5) will determine which business screen is presented to the user.

There is a separate screen for Corporations, Partnerships, LLC/LLPs and Sole Proprietors.

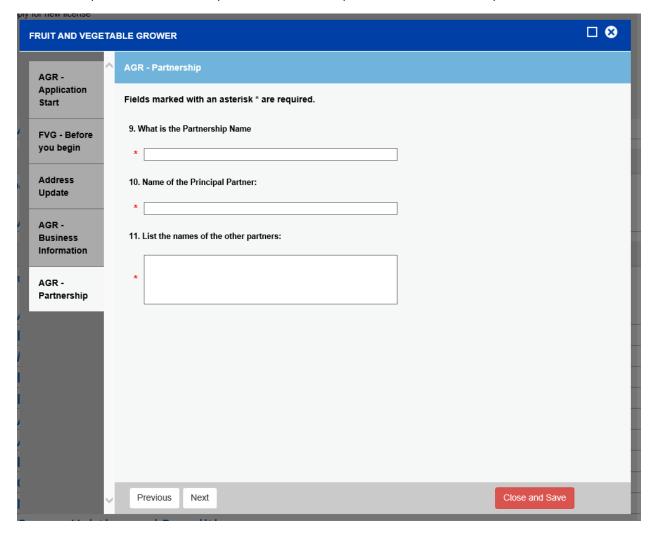

#### **Grower Registration-**

Use the drop down boxes by clicking on the down arrow in the corner of the box to answer each question.

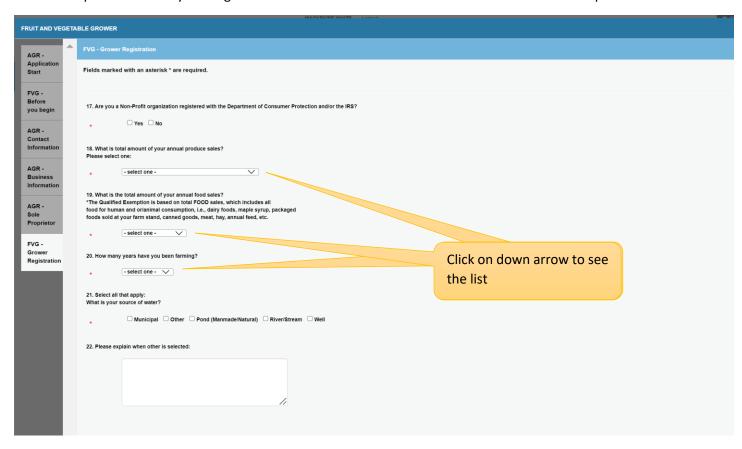

#### **Qualified Exemptions**

These questions are required. The user can select yes or no for each question below.

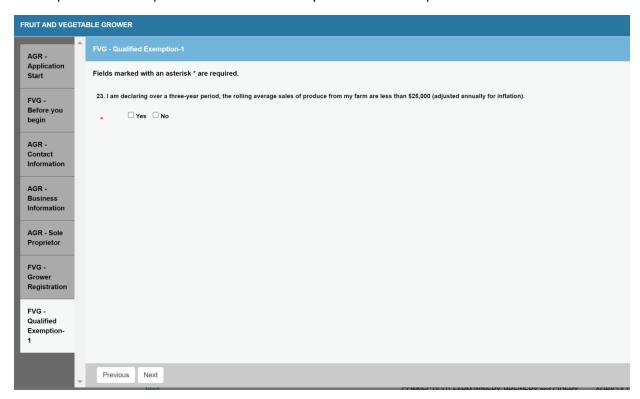

- \* The above Qualified Exemption 1 question will appear if you answered \$25,000 or less to the total amount of your annual produce sales
- \* The below Qualified Exemption 2 question will appear if you answered \$25,000-\$250,000 or \$250,000-\$500,000

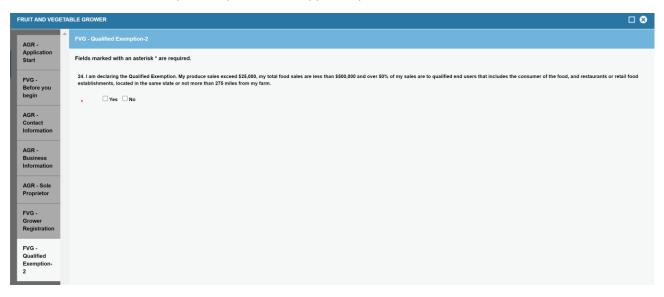

\*\* No Qualified Exemption questions will appear if you answered \$500,000 or more to the total amount of your annual produce sales since you are automatic

If you select "no" to the Qualified Exemption 2 question, the Qualified Exemption 3 question will appear. If you select "Yes" to this question you are declaring that **ALL PRODUCE SOLD** by you receives commercial processing that adequately reduces the presences of microorganisms of public health significance (treating with a validated process to eliminate spore-forming microorganisms). (An example would be that you only grow tomatoes and sell it in the form of tomato sauce.)

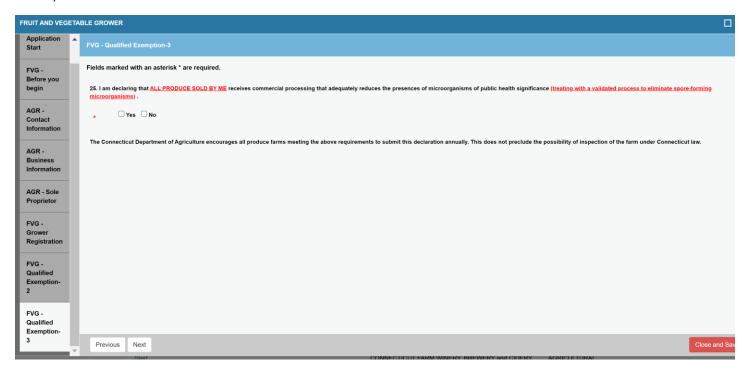

### **FVG Sprouts**

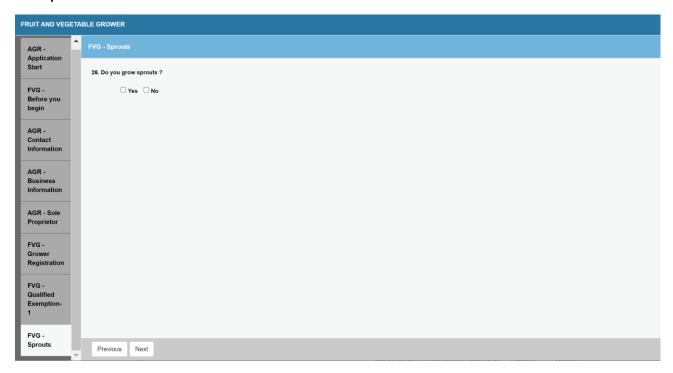

#### **Farmers Market**

Select 'yes' if you wish to participate in the Farmers Market Nutrition Programs (FMNP) program. A farm inspection is required to receive a FMNP certificate. All certificates are emailed. Please keep your email current.

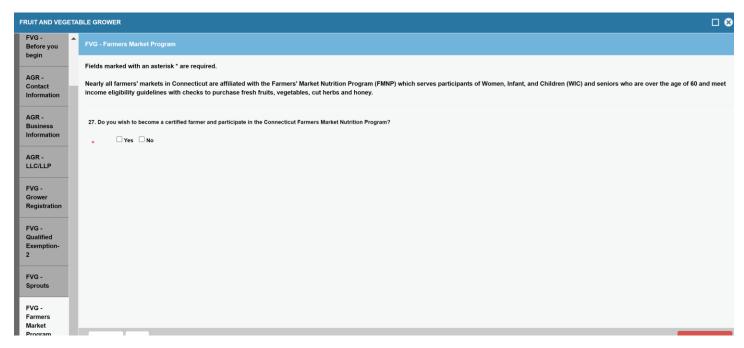

#### **Farmer's Market List of Masters**

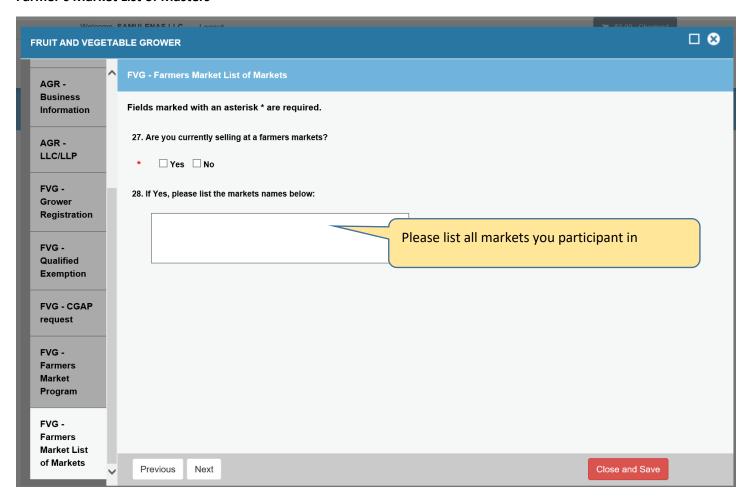

#### A Crop plan must be uploaded, here is the form to use if needed <a href="https://portal.ct.gov/-">https://portal.ct.gov/-</a>

/media/DOAG/Marketing/Farmers-Market/2022-Crop-Plan.pdf

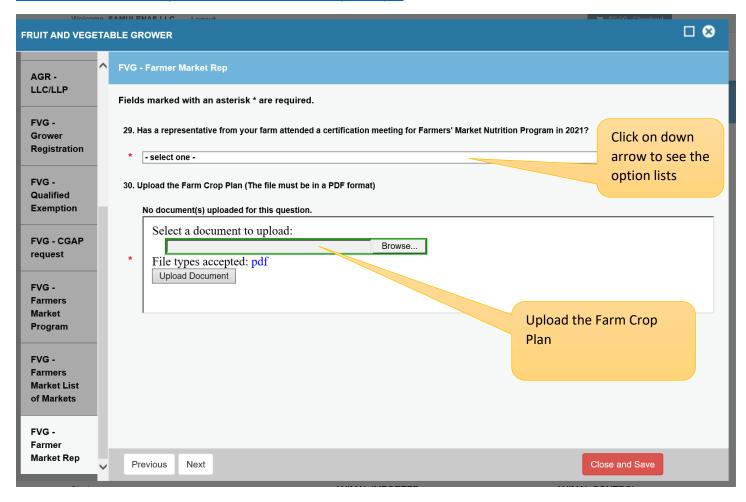

**Farmers Market** – Conflict of Interest – If you selected yes to FMNP program will be directed to this screen. If you click no this screen will be skipped.

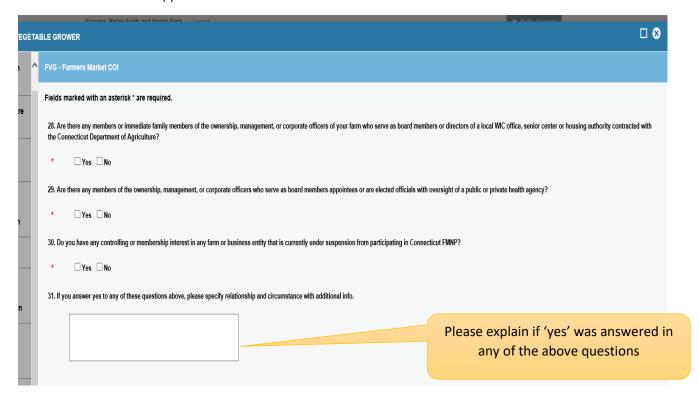

Manager Information is collected for Covered farms & CGAP programs.

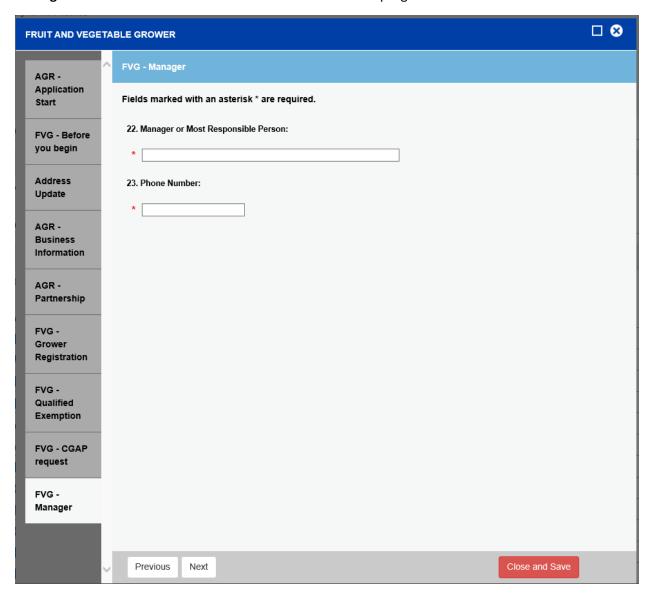

**FVG Months** – Please enter the months that this produce is intended for human consumption occurs for growing, harvesting or packing of Fruits and Vegetables.

Select all that apply.

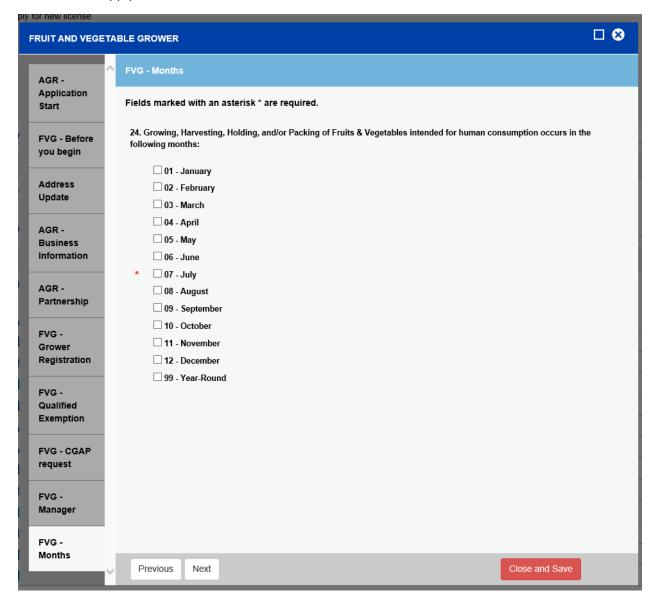

**FVG Produce** – Fruits, Herbs and Vegetable information is collected for future analysis.

The "Other Produce" option will allow the users to add crops not list in the groups above like hops or hemp.

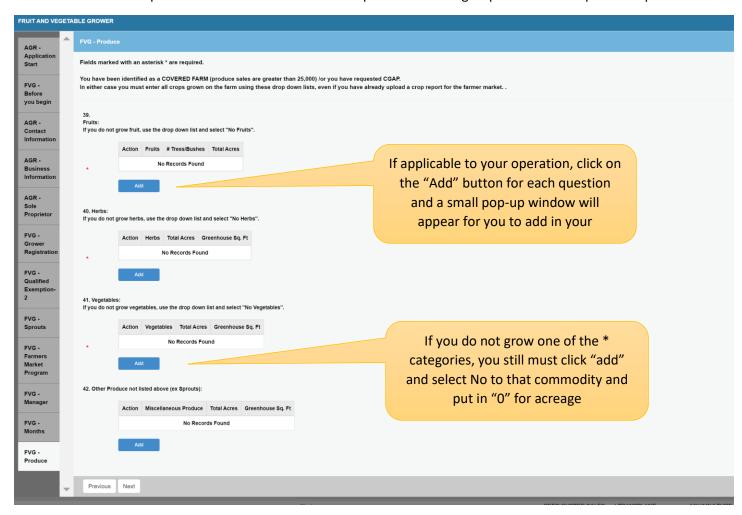

**Fruits:** The fruit drop down box contains a list of fruits. It can be accessed by clicking on the down arrow in the box. Also the number of trees/bushes and total acres must be entered. Click the OK Button at the bottom of the screen to save the information. The user will be returned to the produce menu where another produce can be selected or click on the next button at the bottom of page to move the next section.

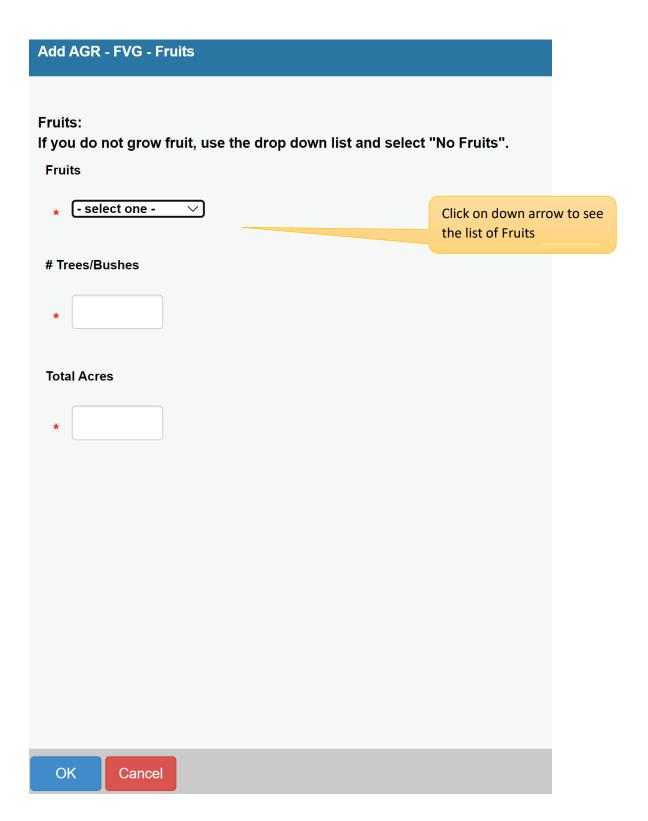

**Herbs:** The Herb drop down box contains a list of herbs. It can be accessed by clicking on the down arrow in the box. Also the total acres and greenhouse sq. ft. must be entered. 0 can be entered if needed. Click the OK Button at the bottom of the screen to save the information. The user will be returned to the produce menu where another produce can be selected or click on the next button at the bottom of page to move the next section.

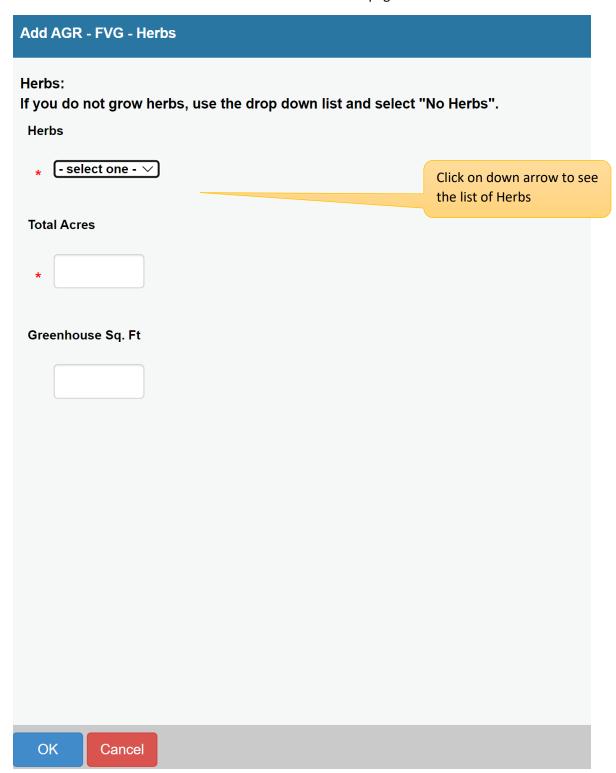

**Vegetables:** The Vegetable drop down box contains a list of Vegetables. It can be accessed by clicking on the down arrow in the box. Also the total acres and greenhouse sq. ft. must be entered. O can be entered if needed. Click the OK Button at the bottom of the screen to save the information. The user will be returned to the produce menu where another produce can be selected or click on the next button at the bottom of page to move the next section.

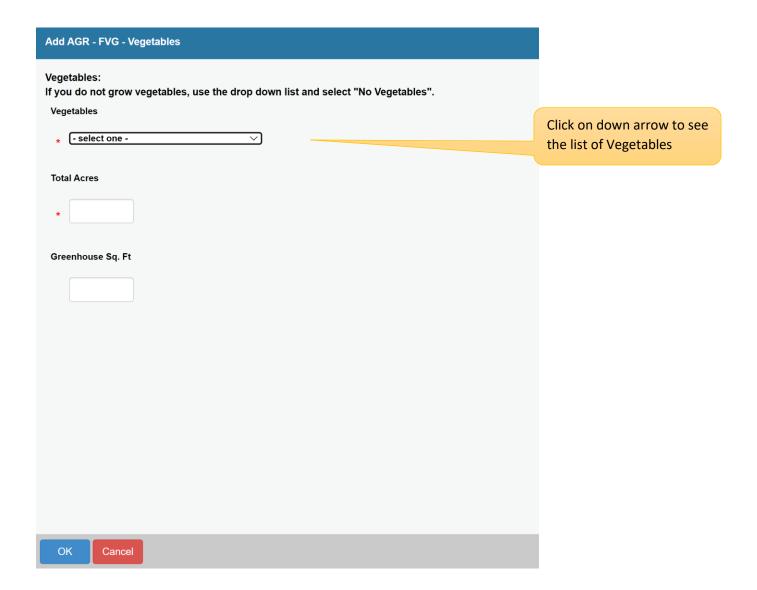

**Other Produce:** not listed in fruits, herbs or vegetables tables can be enter here. Click the OK Button at the bottom of the screen to save the information. The user will be returned to the produce menu where another produce can be selected or click on the next button at the bottom of page to move the next section.

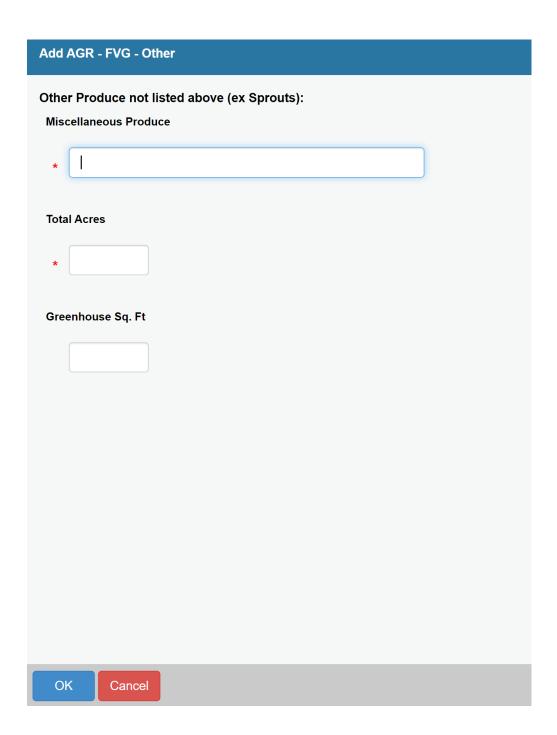

The user will be returned to the produce menu where another produce can be selected or click on the next button at the bottom of page to move the next section.

#### FVG – Farm Only

These next set of questions are specific to the Produce Safety Rule, please read carefully and answer each one that has an asterisk \*.

| FVG - Farm Only                                                                                                    |  |  |  |  |  |
|----------------------------------------------------------------------------------------------------|--|--|--|--|--|
| Fields marked with an asterisk * are required.                                                                                                    |  |  |  |  |  |
| 44. Do you ONLY grow wine grapes, hops, almonds, or pulses?                                                                                                    |  |  |  |  |  |
| Yes No                                                                                                    |  |  |  |  |  |
| 45. Do you ONLY grow Rarely Consumed Raw produce (such as Asparagus, black beans, great Northern beans, kidney beans, lima beans, navy beans, pinto beans, garden beets (roots and tops) and sugar beets, cashews, sour cherries, chickpeas, cocoa beans, coffee beans, collards, sweet corn, cranberries, dates, dill (seeds and weed), eggplants, figs, ginger, hazelmuts, horseradish, lentils, okra, peanuts, pecans, peppermint, potatoes, pumpkins, winter squash, sweet potatoes, or water chestnuts)?                                                                                                    |  |  |  |  |  |
| • Yes No                                                                                                    |  |  |  |  |  |
| 46. Any activity that does transform a RAC into processed food is explicitly excluded from the definitions of harvesting, packing, and holding, such activities are always classified as manufacturing/processing.  Manufacturing/processing means making food from one or more ingredients, or synthesizing, preparing, treating, modifying or manipulating food, including food crops or ingredients. Examples of manufacturing/processing activities include: Baking, boiling, bottling, canning, cooking, cotting, distilling, drying/dehydrating raw agricultural commodities to create a distinct commodity (such as drying/dehydrating grapes to produce raisins), evaporating, eviscerating, extracting juice, formulating, freezing, grinding, homogenizing, irradiating, labeling, milling, mixing, packaging (including modified atmosphere packaging), pasteurizing, peeling, rendering, treating to manipulate ripening, trimming, washing, or waxing. For farms and farm mixed-type facilities, manufacturing/processing does not include activities that are part of harvesting, packing, or holding. |  |  |  |  |  |
| Are you manufacturing/processing your produce transforming a Raw Agricultural Commodity (RAC) into processed food and is explicitly excluded from the definitions of harvesting, packing, and holding?                                                                                                    |  |  |  |  |  |
| Yes No                                                                                                    |  |  |  |  |  |
| 47. Whether your operation is a "farm" or a "facility" affects which FSMA rules you're required to comply with. There are two ways that an operation can be considered a farm:  Primary Production Farm: These are more "traditional" farming operations, such as where produce is grown.  Secondary Activities Farm: These are certain operations with a connection to a farm, but that do not grow produce themselves.  An operation also can be a farm mixed-type facility, which means it's both a farm and a facility and therefore needs to comply with both the Produce Safety (21 CFR Part 112) and Preventive Controls for Human Food (PCHF) (21 CFR Part 117) rules.  For example, if you grow apples for human food, harvest the apples, and manufacture/process the apples by slicing them, your operation is a farm mixed-type facility and you must register as a food facility (unless an exemption applies) because you are performing manufacturing/processing that is outside the farm definition (i.e., slicing apples).                                                                          |  |  |  |  |  |
| Is your operation considered a "farm mixed-type facility"?                                                                                                    |  |  |  |  |  |
| • Yes No                                                                                                    |  |  |  |  |  |

**FVG Activities** - At least one activity must be selected. Outdoor and Indoor information can be entered as 0 if applicable.

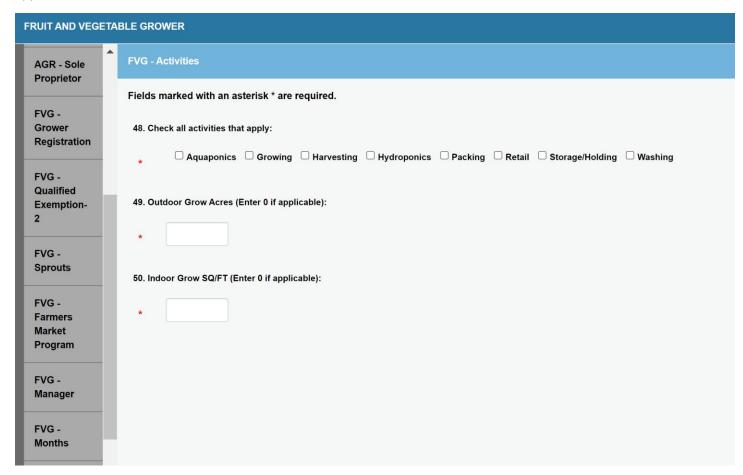

All users must attest that all information is correctly stated to their knowledge.

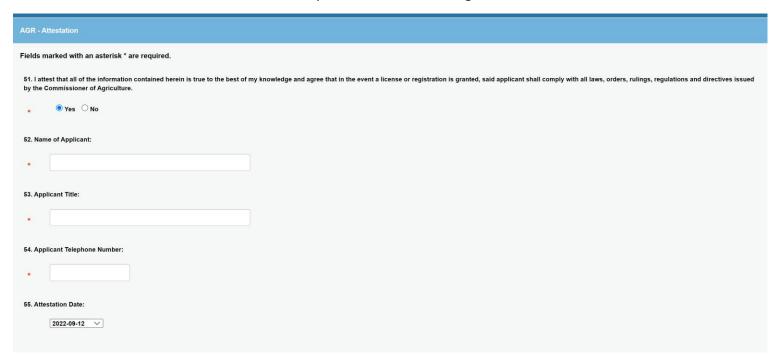

Review – The application is presented to the user for a final review before the application is submitted. No fees are due at this time. The user can print a copy of the application.

Remember to Click the Finish Button to submit the application.

Use the scroll bar to view more of the application

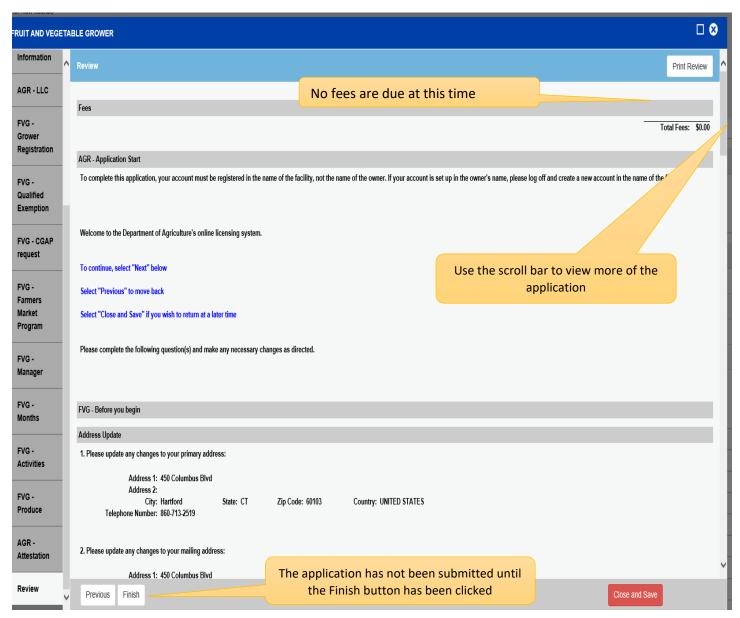

An acknowledging email will be sent stating that the application has been received and under review to the email address on file.